## White Plains School District

Installing Microsoft Office applications on your personal computer/laptop (free installation up to 5 personal computers – PC or Mac)

Log into Office 365 website (recommend to use Chrome Browser) <a href="https://login.microsoftonline.com/">https://login.microsoftonline.com/</a>

username: full district email address (if you are prompted – select Work/School account)

Password: same as for the district computer network

On the main Office 365 screen (towards top right)

## Click Install Office

## Select Office 365 apps

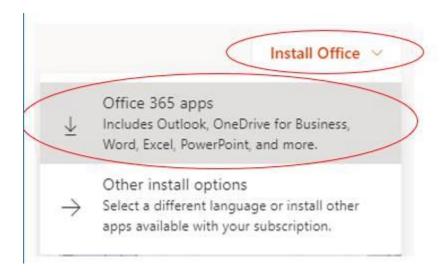

and follow the on-screen directions.